## Images

How to get to Images settings: Open Left Main Menu  $\rightarrow$  Settings  $\rightarrow$  Images.

Always download images - Option to turn on/off download of images also using mobile data.

From: https://docs.vecturagames.com/gpxviewer/ - GPX Viewer User Guide

Permanent link: https://docs.vecturagames.com/gpxviewer/doku.php?id=docs:settings\_images&rev=1657792378

Last update: 2022/07/14 09:52

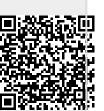